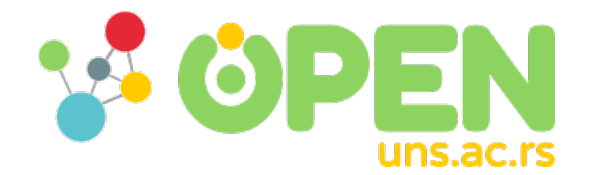

2018

# Automating of Nanoindentation raw results processing with Python module

Lazarević Jovana, Drljača Mihailo, Brdar Sanja, Petrović Bojan, Kojić Sanja, Stojanović Goran

Lazarević, Jovana, Drljača, Mihailo, Brdar, Sanja, Petrović, Bojan, Kojić, Sanja, et al. 2018. Automating of Nanoindentation raw results processing with Python module. (11–14/06/2018, Palić, Serbia): 1–4. https://open.uns.ac.rs/handle/123456789/9651 (accessed 29 April 2024). https://open.uns.ac.rs/handle/123456789/9651 Downloaded from DSpace-CRIS - University of Novi Sad

## Automating of Nanoindentation raw results processing with Python module

Jovana Lazarević, Mihailo Drljača, Sanja Brdar, Bojan Petrović, Sanja Kojić, Goran Stojanović

*Abstract***—For more than 100 years, researchers in the mechanical sciences have acknowledged that surface contacts between materials are highly reliant on their mechanical properties. In that light, Nanoindentation at small scales has become a conventional tool for the measurement of mechanical properties. Continuing advancements in indentation data analysis increased the method's utility in the characterization of biomaterials. The mechanical characterization of tissues and other biological materials is of utmost importance in clinical medicine and the field of biomaterials. Since the interpretation of nanoindentation raw results appeared as time consuming, the necessity for more rapid approach was recognized. With that in mind the Python module with specific functionality was developed. The enclosed results for multiple test processing with and without proposed optimization show that presented method demonstrates faster and more accurate performance in all cases**.

*Index Terms***— Nanoindentation, biomaterials, Python, data acquisition**

#### I. INTRODUCTION

Nanoindentation testing is a method that determines the mechanical properties of a material in the sub-micron/nano scale. The principal components in a nanoindentation experiment are the sensors and actuators used to apply and measure the mechanical load and indenter displacement, the indenter tip and the test material. Nanoindentation is conducted with a calibrated Berkovich diamond indenter tip. Typically, a specimen is mounted onto a hardened base or specimen mount using a very thin layer of glue [1]. Throughout a nanoindentation test, force, displacement and time on sample are documented as the indenter tip is forced into the test material's surface with a prescribed loading and unloading parameters or defined depth of indentation [2].

Due to heterogeneous texture of bio samples, it is common to launch statistically enough number of tests in order to have more precise insight in their mechanical properties. For presented purpose 50 measurement points per sample are performed. Difficulty that appears is

Jovana Lazarević is with the Faculty of Technical science, University of Novi Sad, Trg Dositeja Obradovića 6, 21000 Novi Sad, Serbia (e-mail: jovana\_lazarevic@uns.ac.rs).

Mihailo Drljača, BioSense Institute, University of Novi Sad, Dr Zorana Đinđića 1, 21000 Novi Sad, Serbia (e-mail: mihailo\_drljaca@uns.ac.rs).

Sanja Brdar, BioSense Institute, University of Novi Sad, Dr Zorana Đinđića 1, 21000 Novi Sad, Serbia (e-mail: brdars@uns.ac.rs).

Bojan Petrović is with the Faculty of Medicine, University of Novi Sad, Hajduk Veljkova 3, 21000 Novi Sad, Serbia (e-mail: bojan.petrovic@mf.uns.ac.rs).

Sanja Kojić, is with the Faculty of Technical science, University of Novi Sad, Trg Dositeja Obradovića 6, 21000 Novi Sad, Serbia (e-mail: sanjakojic@uns.ac.rs).

Goran Stojanović, is with the Faculty of Technical science, University of Novi Sad, Trg Dositeja Obradovića 6, 21000 Novi Sad, Serbia (e-mail: sgoran@uns.ac.rs).

demanding data acquisition. To be precise, presenting multiple load-displacement curves on one figure requires a disposal of failed and unsuccessful tests. Furthermore, finding average value of each Displacement (Load) per test with a purpose of displaying a global *P-h* curve of the sample has showed as a time consuming and unpractical to be done manually. The need for automatic processing has been recognized.

The response of interest is the load-displacement curve (often called the *P-h curve*). Nowadays, the most frequently used nanoindentation model is the Oliver and Pharr model. This model calculates elastic properties of the material from the unloading part of the indentation curve [3].

The analysis of experimentally gained data is based on interpretation of load – displacement curve [\(Fig. 1\)](#page-1-0). Basic form of the curve consists of a loading to full load followed by an unloading to zero load or with 90% of maximum load on sample [3].

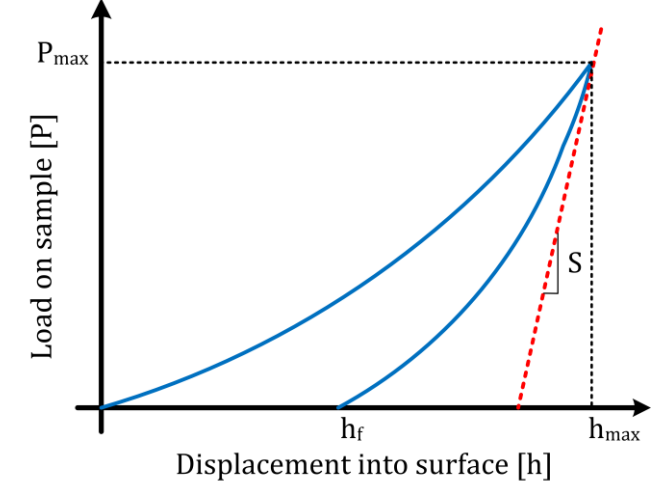

<span id="page-1-0"></span>Fig. 1 Representation of a typical load-displacement curve where  $P_{max}$  = maximum applied load;  $h_{max}$  = penetration depth;  $h_f$  = final depth; S = unloading stiffness.

Although nanoindentation was originally developed as a tool for mechanical characterization of films and coatings [4], it has recently developed as a dominant tool for measuring nano and microscale mechanical properties in tissues, bones and other biomaterials. This technique has been used to measure the mechanical properties of microstructural features in bone and teeth, investigate variations in mechanical properties with changes in tissue organization or composition in mineralized and soft tissues, and map mechanical properties spatially in complex biomaterials [5]. However, results of biomaterials nanoindentation are highly influenced by the sample mounting procedure, surface roughness and sample timedependent behavior [5]. This is especially true for glass ionomer samples due to the difficulty of sample fixation.

Conventional glass-ionomer (GI) cements have a large number of applications in dentistry. One of the advantages of GI, compared to other restorative materials, is that they can be placed in cavities without any need for bonding agents. As a filling material they demonstrate remarkable biocompatibility [6].

This article describes the implementation of a Python developed calculation algorithm and its application on nanoindentation raw results; calculations have been performed following the requirements of the aforementioned multiple-test processing problem.

### II. THE EXPERIMENTAL METHOD

#### *A. Nanoindentation samples and data*

Seven glass-ionomer specimens were used as the test samples. This samples were prepared according to the manufacturer's instructions. Immediately before mixing, the materials were activated and then placed in the amalgamator. The trituration process lasted 13 seconds. Immediately after preparation the capsule material was placed in the applicator and the cement was ready for use. The finished material was placed in cylindrical rubber molds with rounded hole, 5mm diameter. On each side of the mold one glass plate was placed, which allowed the creation of a flat surface, which is important for the validity of the measurement. During cementing it, it was under pressure. After curing, a circular cement plate was obtained, a diameter of 5mm, thickness of 2mm serving as a sample. Nanoindentaton tests were performed by KeySight Nano Indenter G200 [7]. In further text samples nanoindentation results will be referred as "fuji I.xls" up to "fuji VII.xls". All data were extracted in NanoSuite (KeySight Nano Indenter G200 provided software).

#### III. MODULE CREATION, RESULTS AND DISCUSSION

#### *A. Excel file infrastructure*

NanoSuite software generates a separate Excel workbook for each sample. The sample workbook comprises worksheets for the NanoSuite results, required inputs, and editable post-test inputs [\(Fig. 2\)](#page-2-0). The sample workbook also holds a worksheet for each test, which contains a column for each variable.

The displayed columns are controlled by the channel export order as defined in the NanoSuite method. There are two types of variables: hardware and software. Hardware variables store data attained directly from the instrument. For example, "Time" is a hardware variable. A software variable stores the results of a calculation applied to every acquired data point. For instance, "Load on Sample" and "Displacement into Surface" are software variables. All load and displacement data acquired throughout the test are referenced to the point at which the indenter first contacts the test surface. Any NanoSuite variable can be exported [8].

 $1$  Test Modulus / Hardness Drift CorreDisp at MaLoad At M Time At St Tip Name

| 2  |    | GPa            | GPa   | nm/s            | nm       | mN                        |                     |
|----|----|----------------|-------|-----------------|----------|---------------------------|---------------------|
| 3  | 1  | 26.532         | 0.988 | 0.019           | 2212.064 | 97.03                     | 11:53:49 TB15707 08 |
| 4  | 2  | 28.688         | 1.224 | $-0.033$        | 2018.715 | 97.318                    | 11:59:37 TB15707 08 |
| 5  | 3  | 35.023         | 1.692 | $-0.062$        | 1738.924 | 96.953                    | 12:07:36 TB15707 08 |
| 6  | 4  | ****           | ****  | ****            | ****     | ****                      | 12:16:36 TB15707 08 |
| 7  | 5  | 31.962         | 1.228 | $-0.072$        | 1986.947 | 96.719                    | 12:20:55 TB15707 08 |
| g  | 6  | 25.367         | 0.944 | $-0.088$        | 2265.986 | 97.277                    | 12:30:40 TB15707 08 |
| 9  | 7  | 22             | 0.66  | $-0.232$        | 2652.637 | 96.86                     | 12:35:48 TB15707 08 |
| 10 | 18 | 26.246         | 0.844 | $-0.131$        | 2362.472 | 97.15                     | 12:45:41 TB15707 08 |
| 11 | 9  | 23.956         | 0.675 | $-0.108$        | 2613.11  | 97.072                    | 12:51:04 TB15707 08 |
| 12 | 10 | 50.262         | 3.185 | $-0.114$        | 1319.045 | 97.167                    | 12:59:06 TB15707 08 |
| 13 | 11 | ****           | 実実実実  | 家家家家            | 実実実実     | ****                      | 1:10:21 TB15707 08  |
| 14 | 12 | 28.688         | 1.265 | $-0.161$        | 1986.433 | 96.713                    | 1:13:32 TB15707 08  |
| 15 | 13 | ****           | ****  | ****            | ****     | ****                      | 1:21:48 TB15707 08  |
| 16 | 14 | 20.197         | 0.675 | $-0.155$        | 2645.996 | 96.742                    | 1:27:22 TB15707 08  |
| 17 | 15 | ****           | 未来来来  | ****            | ****     | ****                      | 1:36:17 TB15707 08  |
|    | r  | <b>Results</b> |       | Required Inputs |          | Inputs Editable Post Test | <b>Test 050</b>     |

<span id="page-2-0"></span>Fig. 2. Excel workbook

A "Results" worksheet contains the calculated mean value of Modulus and Hardness at max load as well mean value from each test for all measurements. The first column of this worksheet include serial number of test. Although mean results for every test performed cannot be presented, their total number can be seen from  $4<sup>th</sup>$  worksheet (in this case "Test 050") [\(Fig. 3\)](#page-2-1). Several tests in this particular sample failed as evidenced by invalid results ("\*\*\*\*" sign). Their worksheet title is marked as "Test number of test Tagged".

Test worksheet has the same template for all generated data. Fig. 3. [Single test worksheet appearance](#page-2-1)[Fig. 3](#page-2-1) shows that each column is a single-dimensional array of size A, where A is the number of data points acquired during a single test. Dimension of A (column length) is not uniform for each test [8].

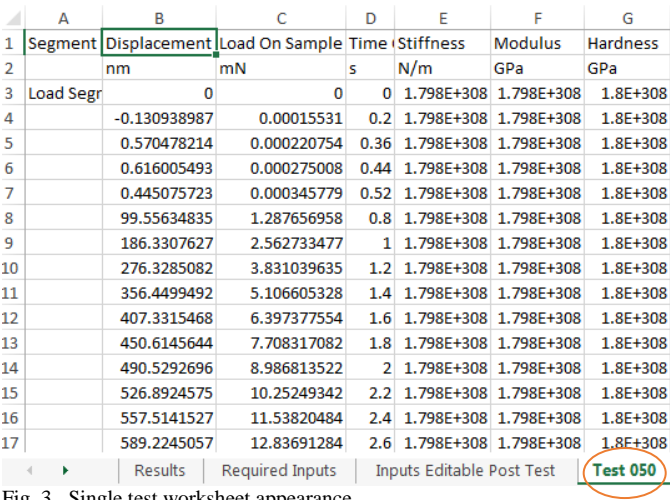

<span id="page-2-1"></span>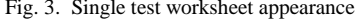

#### *B. Python module*

The module was created in that way so it could be able to load several files at once and handle them simultaneously. The files have to be entered with full designation and extension (e.g. FileName.xls). Same stands when is requested from user to create new .xls file in order to save processed results. Failed tests ("\*\*\*\*") are automatically excluded from further processing. User can also enter the numbers of tests that are going to be additionally excluded [\(Fig. 4\)](#page-3-0).

Enter names of files separated by comma (','): fuji I.xls

Enter the name of the file u would like to save: Processed results.xls

Enter numbers of tests in fuji\_I.xls you want to exclude separated by comma(','):  $2, 4, 8$ 

<span id="page-3-0"></span>Fig. 4. User interface

In the file named by user (in this case Processed\_results.xls) two worksheets were generated, "fuji\_I average" and "fuji I". The module processing outcome will always be two new created worksheets per entered file (template: "FileName average" and "FileName"). The first sheet contains two columns, "Average Displacements" and "Average Loads" that were calculated from remaining tests [\(Fig. 5\)](#page-3-1). The second sheet contains column couples of "Displacement into surface" and "Load on Sample" of those tests that were included in processing. There is a headline over each couple that indicates the number of test from which they were extracted [\(Fig. 6\)](#page-3-2).

In order to read, manipulate or write .xls file certain packages were needed including does for data mining [\(Fig.](#page-3-3)  [7\)](#page-3-3).

Packages are namespaces which contain multiple packages and modules themselves. They are simply directories of Python module(s) [9]. With imported packages following essential functionalities were enabled:

- Data extraction from MS Excel spreadsheet files
- Average value calculation
- Generation of data structure consisted of Displacement-Load pair of previously processed tests
- Creation of spreadsheet files compatible with MS Excel

|    | A                                                       | B                                                  |  |  |  |
|----|---------------------------------------------------------|----------------------------------------------------|--|--|--|
| 1  |                                                         | Average Displacement <i>Average Load on sample</i> |  |  |  |
| 2  | O                                                       | n                                                  |  |  |  |
| 3  | 4.61647533                                              | $-0.000195724$                                     |  |  |  |
| 4  | 5.628661244                                             | $-0.000156044$                                     |  |  |  |
| 5  | 3.186467588                                             | 0.000358418                                        |  |  |  |
| 6  | 6.382751831                                             | 0.000268682                                        |  |  |  |
| 7  | -5 793845198                                            | 0 001328984                                        |  |  |  |
| 8  | 6.251128597                                             | 0.000581105                                        |  |  |  |
| 9  | 3 1042984                                               | 0.000970829                                        |  |  |  |
| 10 | 7.961869023                                             | 0.000761722                                        |  |  |  |
| 11 | 5.774486408                                             | 0.001078026                                        |  |  |  |
| 12 | 6.665658562                                             | 0.00116538                                         |  |  |  |
| 13 | 10.52978425                                             | 0.00103259                                         |  |  |  |
| 14 | 6.189704767                                             | 0.001512361                                        |  |  |  |
| 15 | 11.60229471                                             | 0.001266388                                        |  |  |  |
| 16 | 9.018189371                                             | 0.001617123                                        |  |  |  |
| 17 | 10.08403783                                             | 0.001695608                                        |  |  |  |
| 18 | 11.20596931                                             | 0.001769434                                        |  |  |  |
| 19 | 8.454350543                                             | 0.002134787                                        |  |  |  |
| 20 | 15.25538926                                             | 0.00178912                                         |  |  |  |
| 21 | 7.35486302                                              | 0.002543831                                        |  |  |  |
| 22 | 14.53368802                                             | 0.0021699                                          |  |  |  |
| 23 | 12.34387522                                             | 0.002498427                                        |  |  |  |
| 24 | 13.7730008                                              | 0.002556222                                        |  |  |  |
| 25 | 13.4294373                                              | 0.002750093                                        |  |  |  |
| 26 | 18.14108732                                             | 0.002565003                                        |  |  |  |
| 27 | 10 28258280                                             | 0.00264539                                         |  |  |  |
|    | fuji I average<br>d<br>$\left\vert \cdot \right\rangle$ | fuji I<br>$^{\rm (+)}$                             |  |  |  |

<span id="page-3-1"></span>Fig. 5. Generated average worksheet

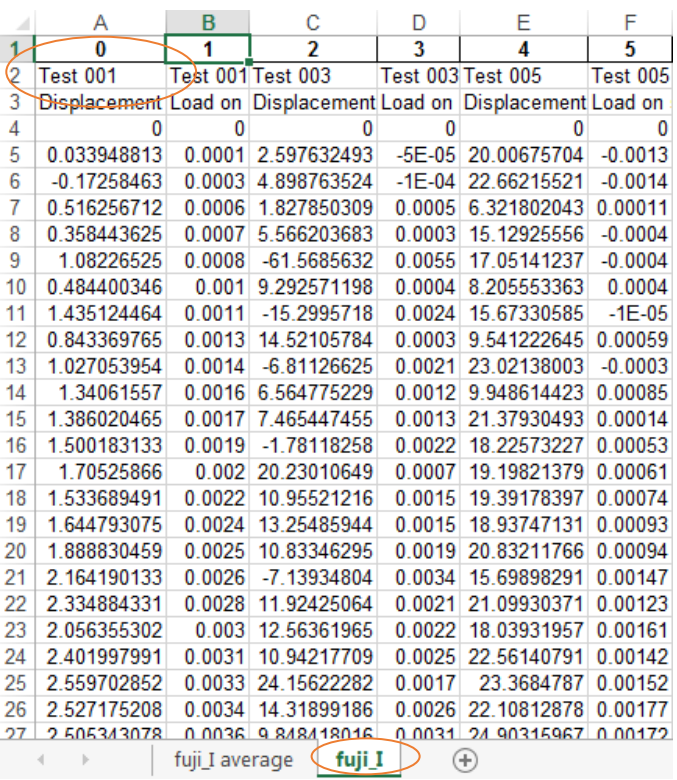

<span id="page-3-2"></span>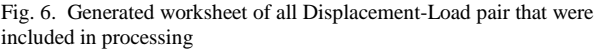

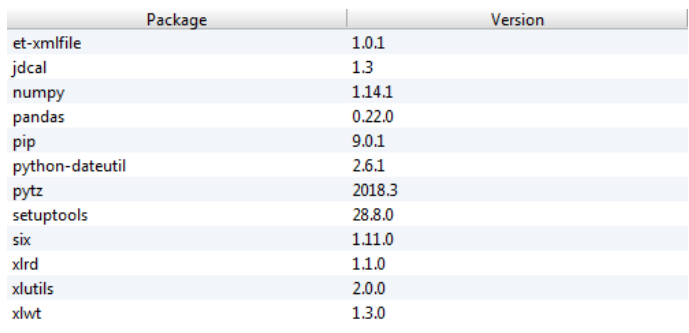

<span id="page-3-3"></span>Fig. 7. List of used packages

Statistically created chart that displays average calculated data from one of the sample results ("fuji IV.xls"), highlights the outstanding performance and effectiveness of Python module (Fig. 8).

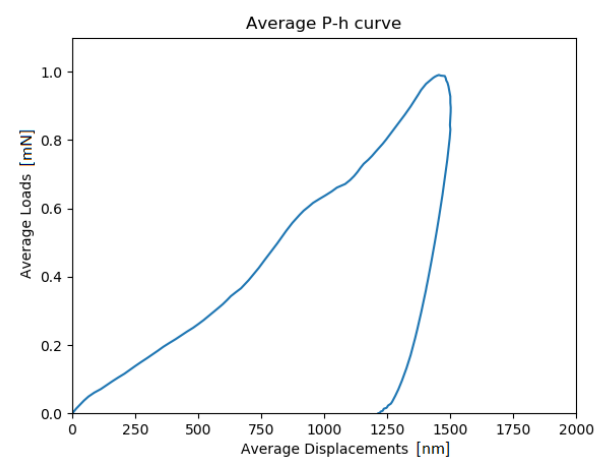

Fig. 8. Average P-h curve

#### *C. Python module performance*

In order to show module performances seven Excel files were simultaneously processed. Each of them was consisted of fifty tests. Resulting Excel file contained 24 sheets, where 2 sheets per Excel file were generated. Tests that were excluded from further processing were randomly entered. The imported 'timeit' library was need for measuring execution time. Processing time was 1.15 seconds [\(Fig. 9\)](#page-4-0).

Enter names of files separated by comma $(',')$ :

 $fuji$  I.xls, fuji II.xls, fuji III.xls, fuji IV.xls, fuji V.xls, fuji V.xls, fuji VI.xls, fuji VII.xls<br>Enter the name of the file u would like to save: Processed results all.xls Enter numbers of tests in fuji\_I.xls you want to exclude separated by comma(','):  $2, 4, 6, 8$ Enter numbers of tests in fuji II.xls you want to exclude separated by comma ('.'):  $3, 6, 9$ Enter numbers of tests in fuji III.xls you want to exclude separated by comma (','): Enter numbers of tests in fuji IV.xls you want to exclude separated by comma(','):  $5.8.10$ Enter numbers of tests in fuji\_V.xls you want to exclude separated by comma(','):  $3.4.6$ Enter numbers of tests in fuji\_VI.xls you want to exclude separated by comma(','):  $7.8.9$ Enter numbers of tests in fuji\_VII.xls you want to exclude separated by comma(','):  $1, 5, 7$ Processing time is 1.15 seconds

<span id="page-4-0"></span>Fig. 9. Testing time performance of python module

For the sake of comparison, manual processing of raw results was also performed. The assignment that users had to carry out by hand was the same task that python module executes through every iteration. The time users needed to accomplish everything given varied from 3 to 7 days.

#### IV. CONCLUSION

In this paper an optimization of Nanoindetation raw results processing has been proposed. Results has shown that time needed for numerous Excel file execution can be incomparably shorter when using automatic processing over

manual one. Same stands for handling only one file consisted from 50 to 100 tests. This kind of optimized processing can be applied for similar methods that export raw results in a form of the Excel file.

#### ACKNOWLEDGMENT

This paper was financed through H2020 RISE project MEDLEM No. 690876 and Serbian national project TR32016.

#### **REFERENCES**

- [1] Fischer-Cripps, Anthony C. Nanoindentation Testing, Nanoindentation, 2011 pp.21-37, New York : Springer-Verlag , DOI: 10.1007/978-1-4419-9872-9.
- [2] C.A. Schuh, "Nanoindentation studies of materials", Materials Today, Volume 9, Issue 5, 2006, pp. 32-40, DOI: [10.1016/S1369-](https://doi.org/10.1016/S1369-7021(06)71495-X) [7021\(06\)71495-X.](https://doi.org/10.1016/S1369-7021(06)71495-X)
- [3] A.C. Fischer-Cripps, Critical review of analysis and interpretation of nanoindentation test data, Surface and Coatings Technology, Volume 200, Issues 14–15, 2006, pp. 4153-4165, DOI: 200, Issues 14–15, 2006, pp. 4153-4165, DOI: 10.1016/j.surfcoat.2005.03.018.
- [4] Xiaoqin HuangAssimina A. Pelegri, Mechanical Characterization of Thin Film Materials with Nanoindentation Measurements and FE Analysis, *Journal of Composite Materials*, Vol 40, Issue 15, 2006, pp. 1393 – 1407, DOI[: 10.1177/0021998305059728.](https://doi.org/10.1177%2F0021998305059728)
- [5] D. M. Ebenstein, L. A. Pruitt, Nanoindentation of biological materials, Nano Today, Volume 1, Issue 3, 2006, Pages 26-33, DOI: /10.1016/S1748-0132(06)70077-9.
- [6] Khoroushi, Maryam, and Fateme Keshani. "A Review of Glass-Ionomers: From Conventional Glass-Ionomer to Bioactive Glass-Ionomer." *Dental Research Journal* 10.4, 2013, pp. 411–420. DOI: 10.1016/B978-1-4557-7862-1.00016-X.
- [7] [https://www.keysight.com/en/pd-1675520-pn-U9820A/agilent-nano](https://www.keysight.com/en/pd-1675520-pn-U9820A/agilent-nano-indenter-g200?cc=RS&lc=eng)[indenter-g200?cc=RS&lc=eng](https://www.keysight.com/en/pd-1675520-pn-U9820A/agilent-nano-indenter-g200?cc=RS&lc=eng) last visited: 03.13.2018.
- [8] Agilent Technologies, Inc*. G200 Nano Indenter User's Guide*.2009, USA.
- [9] D. Kuhlman, "A Python Book: Beginning Python, Advanced Python, and Python Exercises", Massachusetts, USA, 2009.